#### <span id="page-0-0"></span>Advanced GATE Embedded Module 5

#### Tenth GATE Training Course June 2017

c 2017 The University of Sheffield

This material is licenced under the Creative Commons

Attribution-NonCommercial-ShareAlike Licence

(<http://creativecommons.org/licenses/by-nc-sa/3.0/>)

 $\mathbf{A} \oplus \mathbf{B} \rightarrow \mathbf{A} \oplus \mathbf{B} \rightarrow \mathbf{A} \oplus \mathbf{B} \rightarrow \mathbf{A} \oplus \mathbf{B} \oplus \mathbf{A}$ 

## **Outline**

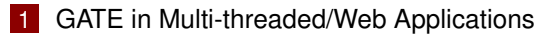

- **[Multi-threading and GATE](#page-3-0)**
- [Servlet Example](#page-6-0)
- [The Spring Framework](#page-19-0)
- [Making your own PRs duplication-friendly](#page-44-0)
- 2 [Extending GATE](#page-55-0)
	- [Adding new document formats](#page-56-0)

 $\left\{ \begin{array}{ccc} \square & \times & \overline{A} \cap \overline{B} & \times & \times & \overline{B} & \times & \times & \overline{B} & \times \end{array} \right.$ 

### <span id="page-2-0"></span>**Outline**

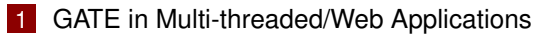

- **[Multi-threading and GATE](#page-3-0)**
- [Servlet Example](#page-6-0)
- [The Spring Framework](#page-19-0)
- [Making your own PRs duplication-friendly](#page-44-0)

#### **[Extending GATE](#page-55-0)**

**[Adding new document formats](#page-56-0)** 

 $\left\{ \begin{array}{ccc} \square & \times & \overline{A} \cap \overline{B} & \times & \times & \overline{B} & \times & \times & \overline{B} & \times \end{array} \right.$ 

## <span id="page-3-0"></span>**Introduction**

#### ■ Scenario:

- Implementing a web application that uses GATE Embedded to process requests.
- Want to support multiple concurrent requests
- $\blacksquare$  Long running process need to be careful to avoid memory leaks, etc.
- Example used is a plain HttpServlet
	- Principles apply to other frameworks (struts, Spring MVC, Metro/CXF, Grails. . . )

 $\left\{ \begin{array}{ccc} 1 & 0 & 0 \\ 0 & 1 & 0 \end{array} \right\}$  ,  $\left\{ \begin{array}{ccc} 0 & 0 & 0 \\ 0 & 0 & 0 \end{array} \right\}$  ,  $\left\{ \begin{array}{ccc} 0 & 0 & 0 \\ 0 & 0 & 0 \end{array} \right\}$ 

# Setting up

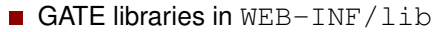

- gate.jar  $+$  JARs from lib
- Usual GATE Embedded requirements:
	- A directory to be "gate.home"
	- Site and user config files
	- Plugins directory  $\blacksquare$
- **Alternatively use** Gate.runInSandbox, but certain things can only be configured from the gate.xml files.

イロト イ押ト イヨト イヨト

## GATE in a Multi-threaded Environment

- GATE initialization needs to happen once (and only once) before any other GATE APIs are used.
- $\blacksquare$  The Factory is synchronized internally, so safe for use in multiple threads.
- Individual PRs/controllers are *not* safe must not use the same PR instance concurrently in different threads
	- this is due to the design of runtime parameters as Java Beans properties.
- Individual LRs (documents, ontologies, etc.) are only thread-safe when accessed read-only by *all* threads.
	- $\blacksquare$  if you need to share an LR between threads, be sure to synchronize (e.g. using ReentrantReadWriteLock)

 $A \cup B \cup A \cup B \cup A \cup B \cup A \cup B \cup A$ 

## <span id="page-6-0"></span>Initializing GATE using a ServletContextListener

ServletContextListener called by container at startup and shutdown (only startup method shown).

```
1 public void contextInitialized(ServletContextEvent e) {
2 ServletContext ctx = e.getServletContext();
3 File gateHome = new File(
4 ctx.getRealPath("/WEB-INF"));
5 Gate.setGateHome(gateHome);
6 File userConfig = new File(
7 ctx.getRealPath("/WEB-INF/user.xml"));
8 Gate.setUserConfigFile(userConfig);
9 / / default site config is gateHome/gate.xml
10 / / default plugins dir is gateHome/plugins
11 Gate.init();
12 }
```
4 ロ ト 4 何 ト 4 ヨ ト 4 ヨ ト -

## Initializing GATE using a ServletContextListener

You must register the listener in  $web.xml$ 

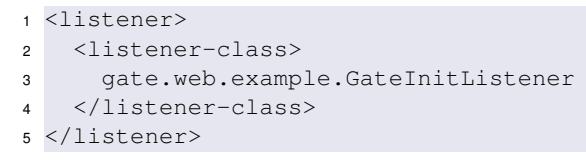

 $\left\{ \begin{array}{ccc} 1 & 0 & 0 \\ 0 & 1 & 0 \end{array} \right\}$  ,  $\left\{ \begin{array}{ccc} 0 & 0 & 0 \\ 0 & 0 & 0 \end{array} \right\}$  ,  $\left\{ \begin{array}{ccc} 0 & 0 & 0 \\ 0 & 0 & 0 \end{array} \right\}$ 

## Handling Concurrent Requests

```
Naïve approach – new PRs for every request
```

```
1 public void doPost(request, response) {
2 ProcessingResource pr = Factory.createResource(...);
3 try {
4 Document doc = Factory.newDocument(
5 getTextFromRequest(request));
6 try {
7 / / do some stuff
8 }
9 finally {
10 Factory.deleteResource(doc);
11 \qquad \qquad \}12 }
13 finally {
14 Factory.deleteResource(pr);
15 }
16 }
```
## Handling Concurrent Requests

```
Naïve approach – new PRs for every request
```

```
1 public void doPost(request, response) {
2 ProcessingResource pr = Factory.createResource(...);
3 try {
4 Document doc = Factory.newDocument(
5 getTextFromRequest(request));
6 try {
7 / / do some stuff
8 }
9 finally {
10 Factory.deleteResource(doc);
11 \qquad \qquad \}12 }
13 finally {
14 Factory.deleteResource(pr);
15 }
16 }
                                    Many levels of try/finally
                                    – make sure you clean up
                                    even when errors occur
```
## Problems with Naïve Approach

- Guarantees no interference between threads
- But inefficient, particularly with complex PRs (large gazetteers, JAPE grammars, etc.)

イロト イ押 トイラト イラトー

### Take Two: using ThreadLocal

Store the PR/Controller in a thread-local variable

```
1 private ThreadLocal<CorpusController> controller =
2 new ThreadLocal<CorpusController>() {
3
4 protected CorpusController initialValue() {
5 return loadController();
6 }
7 };
8
9 private CorpusController loadController() { ... }
10
11 public void doPost(request, response) {
12 CorpusController c = controller.get();
13 / / do stuff with the controller
14 }
```
4 **D + 4 fl + 4** 

ほうしゅぼう

#### An Improvement. . .

- Only initialise resources once per thread
- Interacts nicely with typical web server thread pooling
- But if a thread dies (e.g. with an exception), no way to clean up its controller

 $\left\{ \begin{array}{ccc} 1 & 0 & 0 \\ 0 & 1 & 0 \end{array} \right\}$  ,  $\left\{ \begin{array}{ccc} 0 & 0 & 0 \\ 0 & 0 & 0 \end{array} \right\}$  ,  $\left\{ \begin{array}{ccc} 0 & 0 & 0 \\ 0 & 0 & 0 \end{array} \right\}$ 

# One Solution: Object Pooling

- Manage your own pool of Controller instances
- Take a controller from the pool at the start of a request, return it (in a finally!) at the end
- Number of instances in the pool determines maximum concurrency level

 $\left\{ \begin{array}{ccc} 1 & 0 & 0 \\ 0 & 1 & 0 \end{array} \right\}$  ,  $\left\{ \begin{array}{ccc} 0 & 0 & 0 \\ 0 & 0 & 0 \end{array} \right\}$  ,  $\left\{ \begin{array}{ccc} 0 & 0 & 0 \\ 0 & 0 & 0 \end{array} \right\}$ 

## Simple Example of Pooling

#### Setting up and cleaning up:

```
1 private BlockingQueue<CorpusController> pool;
2
3 public void init() {
4 pool = new LinkedBlockingQueue<CorpusController>();
5 for(int i = 0; i < POOL_SIZE; i++) {
6 pool.add(loadController());
7 }
8 }
9
10 public void destroy() {
11 for(CorpusController c : pool) {
12 Factory.deleteResource(c);
13 }
14 }
```
イロト イ押 トイラト イラト

# Simple Example of Pooling

#### Processing requests:

```
15 public void doPost(request, response) {
16 CorpusController c = pool.take();
17 try {
18 / / do stuff
19 }
20 finally {
21 pool.add(c);
22 }
23 }
```
E

# Simple Example of Pooling

#### Processing requests:

```
15 public void doPost(request, response) {
16 CorpusController c = pool.take();
17 try {
18 / / do stuff
19 }
20 finally {
21 pool.add(c);
22 }
23 }
                                      \kappaThis blocks when the
                                      pool is empty. Use poll
                                     for non-blocking check.
```
 $\left\{ \begin{array}{ccc} \square & \times & \overline{A} \cap \overline{B} & \times & \times & \overline{B} & \times & \times & \overline{B} & \times \end{array} \right.$ 

## Creating the pool

- **Typically to create the pool you would use** PersistenceManager to load a saved application several times.
- But this is not always optimal, e.g. large gazetteers consume lots of memory.
- GATE provides API to *duplicate* an existing instance of a resource: Factory.duplicate(existingResource).
- $\blacksquare$  By default, this simply calls  $Factory.createResource$  with the same class name, parameters, features and name.
- But individual Resource classes can override this by implementing the CustomDuplication interface (more later).
	- e.g. DefaultGazetteer uses a SharedDefaultGazetteer — same behaviour, but shares the in-memory representation of the lists.  $A \cup B \cup A \cup B \cup A \cup B \cup A \cup B \cup A$

#### Other Caveats

- With most PRs it is safe to create lots of identical instances
- But *not all*!
	- e.g. training a machine learning model with the batch learning PR (in the Learning plugin)
	- but it is safe to have several instances *applying* an existing model.
- $\blacksquare$  When using  $_{\tt Factory.duplicate}$ , be careful not to duplicate a PR that is being used by another thread
	- $\blacksquare$  i.e. either create all your duplicates up-front or else keep the original prototype "pristine".

 $\left\{ \begin{array}{ccc} 1 & 0 & 0 \\ 0 & 1 & 0 \end{array} \right\}$  ,  $\left\{ \begin{array}{ccc} 0 & 0 & 0 \\ 0 & 0 & 0 \end{array} \right\}$  ,  $\left\{ \begin{array}{ccc} 0 & 0 & 0 \\ 0 & 0 & 0 \end{array} \right\}$ 

# <span id="page-19-0"></span>Exporting the Grunt Work: Spring

- http://www.springsource.org/
- "Inversion of Control"
- Configure your business objects and connections between them using XML, Groovy or Java annotations.
- Handles application startup and shutdown
- GATE provides helpers to initialise GATE, load saved applications, etc.
- Built-in support for object pooling
- Web application framework (Spring MVC)
- Used by other frameworks (Grails,  $CXF$ , ...)

イロト イ押 トイヨ トイヨ トー

## Initializing GATE via Spring XML

```
1 +3n52 xmlns="http://www.springframework.org/schema/beans"
3 xmlns:gate="http://gate.ac.uk/ns/spring">
4 <gate:init gate-home="gate-files"
5 plugins-home="gate-files/plugins"
6 site-config-file="gate-files/gate.xml"
7 user-config-file="gate-files/user-gate.xml">
8 <gate:preload-plugins>
9 <value>gate-files/plugins/ANNIE</value>
10 </gate:preload-plugins>
11 </gate:init>
12 \times / \text{beans}
```
■ Paths can be full URLs (file:/...) or *resource* paths that are resolved appropriately by Spring

 $\left\{ \begin{array}{ccc} 1 & 0 & 0 \\ 0 & 1 & 0 \end{array} \right\}$  ,  $\left\{ \begin{array}{ccc} 0 & 0 & 0 \\ 0 & 0 & 0 \end{array} \right\}$  ,  $\left\{ \begin{array}{ccc} 0 & 0 & 0 \\ 0 & 0 & 0 \end{array} \right\}$ 

## Loading a Saved Application

To load an application state saved from GATE Developer:

```
1 <gate:saved-application
2 id="myApp"
3 location="gate-files/application.xgapp"
4 scope="prototype" />
```
 $\blacksquare$  scope="prototype" means create a new instance each time we ask for it

 $\blacksquare$  Default scope is "singleton" — one instance is created at startup and shared.

 $\left\{ \begin{array}{ccc} 1 & 0 & 0 \\ 0 & 1 & 0 \end{array} \right\}$  ,  $\left\{ \begin{array}{ccc} \frac{1}{2} & 0 & 0 \\ 0 & 0 & 0 \end{array} \right\}$  ,  $\left\{ \begin{array}{ccc} \frac{1}{2} & 0 & 0 \\ 0 & 0 & 0 \end{array} \right\}$ 

# Duplicating an Application

■ Alternatively, load the application once and then duplicate it

```
1 <gate:duplicate id="myApp" return-template="true">
2 <gate:saved-application location="..." />
3 </gate:duplicate>
```
- $\blacksquare$  <gate:duplicate> creates a new duplicate each time we ask for the bean.
- return-template means the original controller (from the saved-application) will be returned the first time, then duplicates thereafter.
- Without this the original is kept pristine and only used as a source for duplicates.

 $A \cup B \cup A \cup B \cup A \cup B \cup A \cup B \cup A$ 

## Worked example – a Spring Boot webapp

- *Spring Boot* is a framework to get a Spring-based application up and running with a few lines of code.
- "Convention over configuration" approach, providing sensible defaults that you can override.
- Builds using Maven 3 (or Gradle)
- Example is a Spring MVC web application
	- see hands-on materials for the code.

イロト イ押 トイヨ トイヨ トー

# Setting up a Spring Boot app

- One "parent" and one "plugin" to add to Maven POM
- Add dependencies on the relevant "starter" modules, which themselves depend on the required libraries
	- spring-boot-starter-web for a basic Spring MVC application
	- vour preferred view technology, in our case spring-boot-starter-thymeleaf
- And whatever other libraries you require, e.g. GATE

イロト イ押 トイヨ トイヨ トー

# Setting up a Spring Boot app

- **Entry point is a simple boilerplate class with annotations.**
- Automatically scans sub-packages for other annotated classes (controllers, etc.).

```
1 package gatetutorial;
2 import org.springframework.boot.SpringApplication;
3 import org.springframework.boot.autoconfigure.
      SpringBootApplication;
4
5 @SpringBootApplication
6 public class TutorialApp {
7
8 public static void main(String... args) {
9 SpringApplication.run(TutorialApp.class, args);
1011 }
                                         す口を 不優 あす 重 あす 重 あ
```
## A simple example controller

- Our example is a single controller that presents an HTML form to enter text.
- When form is submitted, process the document with a GATE application and show the document features as a table.

 $\left\{ \begin{array}{ccc} 1 & 0 & 0 \\ 0 & 1 & 0 \end{array} \right\}$  ,  $\left\{ \begin{array}{ccc} 0 & 0 & 0 \\ 0 & 0 & 0 \end{array} \right\}$  ,  $\left\{ \begin{array}{ccc} 0 & 0 & 0 \\ 0 & 0 & 0 \end{array} \right\}$ 

# Spring pooling support

- Spring's built-in AOP features offer support for object pooling.
- Given a bean definition, we can expose a *proxy* object with the same behaviour backed by a pool of instances
- *Each method call* on the proxy is dispatched to one of the objects in the pool.
- $\blacksquare$  Each target bean is guaranteed to be accessed by no more than one thread at a time.
- When the pool is empty, can configure further requests to block or fail.

 $\left\{ \begin{array}{ccc} 1 & 0 & 0 \\ 0 & 1 & 0 \end{array} \right\}$  ,  $\left\{ \begin{array}{ccc} \frac{1}{2} & 0 & 0 \\ 0 & 0 & 0 \end{array} \right\}$  ,  $\left\{ \begin{array}{ccc} \frac{1}{2} & 0 & 0 \\ 0 & 0 & 0 \end{array} \right\}$ 

## <span id="page-28-0"></span>The gate: pooled-proxy helper

- $\blacksquare$  The machinery is all Spring but complex to configure.
- GATE provides a helper to automate this in Spring XML configuration.
- Don't pool GATE applications directly, instead pool a helper class that calls GATE.

```
1 <bean id="gateService"
2 class="gatetutorial.service.GateService">
3 <gate:pooled-proxy max-size="3"
4 \quad 1 \quad 1 \quad 1 \quad 2 \quad 3 \quad 7 \quad 45 \leq/bean>
```
イロト イ押 トイラ トイラトー

## More advanced pooling options

Many more options to control the pool, e.g. for a pool that grows as required and shuts down instances that have been idle for too long, and where excess requests fail rather than blocking:

```
1 <gate:pooled-proxy
2^{\circ} max-size="10"
3 max-idle="3"4 time-between-eviction-runs-millis="180000"
5 min-evictable-idle-time-millis="90000"
6 when-exhausted-action-name="WHEN_EXHAUSTED_FAIL"
7 />
```
- Under the covers, <gate: pooled-proxy> creates a Spring CommonsPoolTargetSource, attributes correspond to properties of this class.
- See the Spring documentation for full deta[ils](#page-28-0).

#### The GateService

■ The GateService is written assuming single-threaded access.

```
1 public class GateService {
2 / / will be injected automatically
3 @Autowired private CorpusController application;
4
5 private Corpus corpus;
6
7 @PostConstruct
8 public void init() throws GateException {
9 corpus = Factory.newCorpus("GateService");
10 application.setCorpus(corpus);
11 }
```
イロト イ押 トイヨ トイヨ トー

#### The GateService

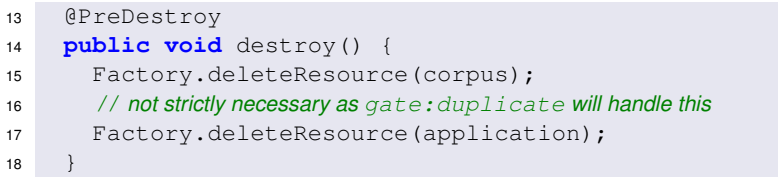

メロトメ 御 トメ ヨ トメ ヨ トッ

重

#### The GateService

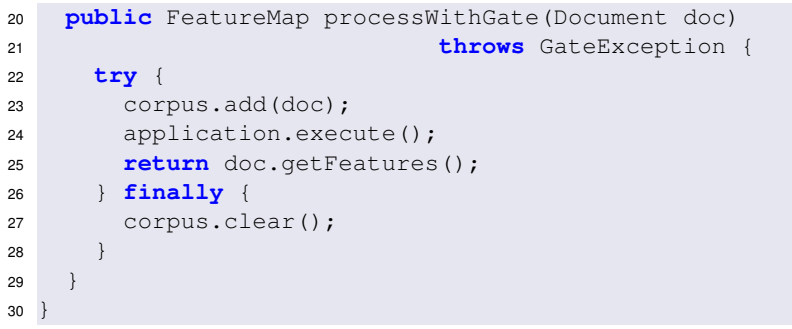

メロトメ 御 トメ ヨ トメ ヨ トッ

重

## Tying it together

 $\blacksquare$  Initialize GATE and configure service pool in XML (in src/main/resources)

```
1 <gate:init ... />
2 <gate:duplicate id="gateApplication"
3 return-template="true">
4 <gate:saved-application
5 location="gate-files/application.xgapp" />
6 </gate:duplicate>
7
8 <bean id="gateService"
9 class="gatetutorial.service.GateService">
10 <gate:pooled-proxy max-size="3"
11 initial-size="3" />
12 \leq/bean>
```
4 ロ ト 4 何 ト 4 ヨ ト 4 ヨ ト -

## Tying it together

■ Add an annotation to TutorialApp to load the XML.

```
1 import org.springframework.context.annotation.
     ImportResource;
2 / / . . .
3
4 @SpringBootApplication
5 @ImportResource("/gate-beans.xml")
6 public class TutorialApp {
```
 $\mathbf{A} \oplus \mathbf{B} \rightarrow \mathbf{A} \oplus \mathbf{B} \rightarrow \mathbf{A} \oplus \mathbf{B} \rightarrow \mathbf{A} \oplus \mathbf{B} \oplus \mathbf{A}$ 

## Tying it together

■ And finally, autowire the GateService into controller, and call its methods without having to worry about threading.

```
1 / / imports as required
2
3 @Controller
4 public class GateController {
5
6 @Autowired
7 private GateService gateService;
```
 $\left\{ \begin{array}{ccc} \square & \times & \overline{A} \cap \overline{B} & \times & \times & \overline{B} & \times & \times & \overline{B} & \times \end{array} \right.$ 

#### Tying it together

```
9 @RequestMapping(value="/",
10 method = RequestMethod.POST)
11 public String process(
12 @ModelAttribute("params")
13 AnnotationRequest params,
14 Map<String, Object> model) throws GateException {
15 Document doc = / / extract text from request
16 try {
17 FeatureMap features =
18 gateService.processWithGate(doc);
19 model.put("features", features);
20 return "index";
21 } finally { Factory.deleteResource(doc); }
22 }
23 }
```
4 ロ ト 4 何 ト 4 ヨ ト 4 ヨ ト -

## Exercise 1: The Spring Boot example

- In hands-on/webapps you have the source code for the Spring Boot example we've been discussing.
- You will need Mayen 3 installed to run it.
- What's provided:
	- the pom.xml with the necessary dependencies,
	- source code for the controller and GateService (in src/main/java),
	- the Thymeleaf view with the text entry form and results table,
	- configuration in src/main/resources, including GATE config files and the bean definition XML.

イロト イ押 トイヨ トイヨ トー

## Exercise 1: The Spring Boot example

- **NH** What's missing:
	- $\blacksquare$  the GATE application iself...
- Use the document statistics PR from earlier.
- In GATE Developer, create a "corpus pipeline" application containing a tokeniser and your statistics PR.
- Right-click on the application and "Export for GATE Cloud".
	- This will save the application state along with all the plugins it depends on in a single zip file.
- Unpack the zip file under src/main/resources/gate-files
	- $\blacksquare$  don't create any extra directories you need application.xgapp to end up in gate-files.

イロト イ押 トイヨ トイヨ トー

## Exercise 1: The Spring Boot example

- Now you can run the application in hands-on/webapps run mvn spring-boot:run
- Browse to <http://localhost:8080/>, enter some text and submit
- $\blacksquare$  Watch the log messages...
- Notice the result page includes a feature "handledBy" each service instance in the pool has a unique ID.
- **Multiple submissions go to different instances in the pool.**
- Try editing src/main/resources/gate-beans.xml and change the pooling configuration.
- $\blacksquare$  Test concurrent requests the service has a built-in delay to simulate a slow application.

 $\left\{ \begin{array}{ccc} 1 & 0 & 0 \\ 0 & 1 & 0 \end{array} \right\}$  ,  $\left\{ \begin{array}{ccc} \frac{1}{2} & 0 & 0 \\ 0 & 0 & 0 \end{array} \right\}$  ,  $\left\{ \begin{array}{ccc} \frac{1}{2} & 0 & 0 \\ 0 & 0 & 0 \end{array} \right\}$ 

## Not Just for Webapps

- Spring Boot (and Spring in general) isn't just for web applications
- You can use the same tricks in other embedded apps
- GATE provides a DocumentProcessor interface suitable for use with Spring pooling, which exposes one  $\text{void method}$ processDocument

```
1 <bean id="processor"
2 class="gate.util.LanguageAnalyserDocumentProcessor">
3 <property name="analyser" ref="gateApplication"/>
4 <gate:pooled-proxy max-size="3" initial-size="3" />
5 \leq/bean>
```
 $A \cup B \cup A \cup B \cup A \cup B \cup A \cup B \cup A$ 

# A simple command-line app

```
1 @Component
2 public class GateCommand implements CommandLineRunner {
3 @Autowired private DocumentProcessor proc;
4
5 public void run(String... args) throws Exception {
6 Document doc = Factory.newDocument(args[0]);
7 try {
8 proc.processDocument(doc);
9 / / . . .
10 } finally { Factory.deleteResource(doc); }
11 }
12 }
```
The main entry point TutorialApp is unchanged from the web example.

 $\mathbf{A} \oplus \mathbf{B} \rightarrow \mathbf{A} \oplus \mathbf{B} \rightarrow \mathbf{A} \oplus \mathbf{B} \rightarrow \mathbf{A} \oplus \mathbf{B} \oplus \mathbf{A}$ 

## A JMS message consumer

```
1 @Component
2 public class Receiver {
3 @Autowired private DocumentProcessor proc;
4
5 @JmsListener(destination = "someQueue",
6 concurrency = "3")
7 public void receive(String stringMessage) {
8 Document doc = Factory.newDocument(stringMessage);
9 try {
10 proc.processDocument(doc);
11 doStuffWithResults(doc);
12 } finally { Factory.deleteResource(doc); }
13 }
14 }
```
In this case we need to add @EnableJms to the entry point class, and relevant dependencies to the POM.  $\left\{ \begin{array}{ccc} 1 & 0 & 0 \\ 0 & 1 & 0 \end{array} \right\}$  ,  $\left\{ \begin{array}{ccc} 0 & 0 & 0 \\ 0 & 0 & 0 \end{array} \right\}$  ,  $\left\{ \begin{array}{ccc} 0 & 0 & 0 \\ 0 & 0 & 0 \end{array} \right\}$ 

### **Conclusions**

Two golden rules:

- Only use a GATE Resource in one thread at a time
- **Always clean up after yourself, even if things go wrong** (deleteResource in a finally block).

イロト イ押ト イヨト イヨト

## <span id="page-44-0"></span>Duplication and Custom PRs

- Recap: by default, Factory.duplicate calls createResource passing the same type, parameters, features and name
- This can be sub-optimal for resources that rely on large read-only data structures that could be shared
- If this applies to your custom PR you can take steps to make it handle duplication more intelligently
- For simple cases: *sharable properties*, for complex cases: *custom duplication*.

イロト イ押 トイヨ トイヨ トー

## Sharable properties

- A way to share object references between a PR and its duplicates
- A JavaBean setter/getter pair with the setter annotated (same as for @CreoleParameter)

```
1 private Map dataTable;
2
3 public Map getDataTable() { return dataTable; }
4
5 @Sharable
6 public void setDataTable(Map m) {
7 dataTable = m;
8 }
```
イロト イ押 トイヨ トイヨ トー

### Sharable properties

- Default duplication algorithm will get property value from original and set it on the duplicate before calling  $init()$
- $\blacksquare$  init() must detect when sharable properties have been set and react appropriately.

```
1 public Resource init() throws / ∗ . . . ∗ / {
2 if(dataTable == null) {
3 / / only need to build the data table if we weren't given a shared one
4 buildDataTable();
5 }
6 }
7
8 public void reInit() throws / ∗ . . . ∗ / {
9 / / clear sharables on reInit
10 dataTable = null;
11 super.reInit();
12 }
```
## Sharable properties – Caveats

- Anything shared between PRs *must* be thread-safe
	- use appropriate synchronization if any of the threads modifies the shared object (e.g. a ReentrantReadWriteLock which is itself @Sharable).
	- or (for the dataTable example), use an inherently safe class such as ConcurrentHashMap
	- for shared counter, use AtomicInteger
- If you use sharable properties, take care not to break  $\text{refinit}$

イロト イ押 トイヨ トイヨ トー

#### Exercise 2: Multi-threaded cumulative statistics

- hands-on/shared-stats contains a variation on the DocStats PR that keeps a running total of the number of Tokens it has seen.
- Build this (using the Ant build file), load the plugin, create an application containing a tokeniser and a "Shared document statistics" PR, export for GATECloud.net and unzip into your webapp as before.
- $\blacksquare$  Try posting some requests to the webapp.
- You will see a running total feature, but this is per handler, not global across handlers.

 $\left\{ \begin{array}{ccc} 1 & 0 & 0 \\ 0 & 1 & 0 \end{array} \right\}$  ,  $\left\{ \begin{array}{ccc} \frac{1}{2} & 0 & 0 \\ 0 & 0 & 0 \end{array} \right\}$  ,  $\left\{ \begin{array}{ccc} \frac{1}{2} & 0 & 0 \\ 0 & 0 & 0 \end{array} \right\}$ 

#### Exercise 2: Multi-threaded cumulative statistics

- Your task: make the running total global.
- $\blacksquare$  Make the  $\tt totalCount$  field into a sharable property
	- it's already a thread-safe AtomicInteger
	- add a getter and setter, with the right annotation
	- init() logic to handle the shared/non-shared cases
	- $implement$  a sensible  $reInit()$
- You will need to re-build your PR and re-export (or just copy the compiled plugin to the right place in your webapp).

イロト イ押 トイラト イラト

#### Exercise 2: Solution

#### Getter and setter:

```
1 private AtomicInteger totalCount;
2
3 public AtomicInteger getTotalCount() {
4 return totalCount;
5 }
6
7 @Sharable
8 public void setTotalCount(AtomicInteger tc) {
9 this.totalCount = tc;
10 }
```
 $A \cup B \cup A \cup B \cup A \cup B \cup A \cup B \cup A$ 

重

 $\Omega$ 

#### Exercise 2: Solution

```
init() and \text{refinit}():
```

```
1 public Resource init() throws
2 ResourceInstantiationException {
3 if(totalCount == null) {
4 totalCount = new AtomicInteger(0);
5 }
6 return this;
\overline{7}8
9 public void reInit() throws
10 ResourceInstantiationException {
11 totalCount = null;
12 super.reInit();
13 }
```
execute() is unchanged.

[Advanced GATE Embedded](#page-0-0)

 $\left\{ \begin{array}{ccc} 1 & 0 & 0 \\ 0 & 1 & 0 \end{array} \right\}$  ,  $\left\{ \begin{array}{ccc} 0 & 0 & 0 \\ 0 & 0 & 0 \end{array} \right\}$  ,  $\left\{ \begin{array}{ccc} 0 & 0 & 0 \\ 0 & 0 & 0 \end{array} \right\}$ 

 $\Omega$ 

## Custom Duplication

- For more complex cases, a resource can take complete control of its own duplication by implementing CustomDuplication
- $\blacksquare$  This tells  $Factory$ . duplicate to call the resource's own duplicate method instead of the default algorithm.
- <sup>1</sup> **public** Resource duplicate(DuplicationContext ctx) **throws** ResourceInstantiationException;
	- duplicate should create and return a duplicate, which need not be the same concrete class but must "behave the same"
		- Defined in terms of implemented interfaces.
		- **Exact specification can be found in the [Factory.duplicate](http://jenkins.gate.ac.uk/job/GATE-Nightly/javadoc/gate/Factory.html#duplicate(gate.Resource))** [JavaDoc.](http://jenkins.gate.ac.uk/job/GATE-Nightly/javadoc/gate/Factory.html#duplicate(gate.Resource))

 $A \cup B \cup A \cup B \cup A \cup B \cup A \cup B \cup A$ 

#### Custom Duplication

- $\blacksquare$  If you need to duplicate other resources, use the two-argument Factory.duplicate, passing the ctx as the second parameter, to preserve object graph
	- **u** two calls to Factory.duplicate(r, ctx) for the same resource  $r$  in the same context  $ctx$  will return the same duplicate.
	- $\blacksquare$  **calls to the single argument**  $Factory$ . duplicate (r) or to the two-argument version with different contexts will return different duplicates.

■ Can call the default duplicate algorithm (bypassing the CustomDuplication check) via Factory.defaultDuplicate

it is safe to call defaultDuplicate(**this**, ctx), but calling duplicate(**this**, ctx) from within its own custom duplicate will cause infinite recursion!

 $\left\{ \begin{array}{ccc} 1 & 0 & 0 \\ 0 & 1 & 0 \end{array} \right\}$  ,  $\left\{ \begin{array}{ccc} 0 & 0 & 0 \\ 0 & 0 & 0 \end{array} \right\}$  ,  $\left\{ \begin{array}{ccc} 0 & 0 & 0 \\ 0 & 0 & 0 \end{array} \right\}$ 

#### Custom Duplication Example (SerialController)

```
1 public Resource duplicate(DuplicationContext ctx)
2 throws ResourceInstantiationException {
3 / / duplicate this controller in the default way - this handles subclasses nicely
4 Controller c = (Controller)Factory.defaultDuplicate(
5 this, ctx);
6
7 / / duplicate each of our PRs
8 List<ProcessingResource> newPRs =
9 new ArrayList<ProcessingResource>();
10 for(ProcessingResource pr : prList) {
11 newPRs.add((ProcessingResource)Factory.duplicate(
12 pr, ctx));
13 }
14 / / and set this duplicated list as the PRs of the copy
15 c.setPRs(newPRs);
16
17 return c;
18 }
```
イロト イ押 トイヨ トイヨ ト

## <span id="page-55-0"></span>**Outline**

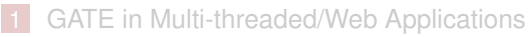

- **[Multi-threading and GATE](#page-3-0)**
- [Servlet Example](#page-6-0)
- [The Spring Framework](#page-19-0)
- **[Making your own PRs duplication-friendly](#page-44-0)**

#### 2 [Extending GATE](#page-55-0)

■ [Adding new document formats](#page-56-0)

 $\left\{ \begin{array}{ccc} \square & \times & \overline{A} \cap \overline{B} & \times & \times & \overline{B} & \times & \times & \overline{B} & \times \end{array} \right.$ 

#### <span id="page-56-0"></span>Adding new document formats

- GATE provides default support for reading many source document formats, including plain text, HTML, XML, PDF, DOC, . . .
- $\blacksquare$  The mechanism is extensible the format parsers are themselves resources, which can be provided via CREOLE plugins.
- GATE chooses the format to use for a document based on *MIME type*, deduced from
	- $\blacksquare$  explicit mimeType parameter
	- $\blacksquare$  file extension (for documents loaded from a URL)
	- web server supplied Content-Type (for documents loaded from an http: URL)
	- $\blacksquare$  "magic numbers", i.e. signature content at or near the beginning of the document

 $\left\{ \begin{array}{ccc} 1 & 0 & 0 \\ 0 & 1 & 0 \end{array} \right\}$  ,  $\left\{ \begin{array}{ccc} \frac{1}{2} & 0 & 0 \\ 0 & 0 & 0 \end{array} \right\}$  ,  $\left\{ \begin{array}{ccc} \frac{1}{2} & 0 & 0 \\ 0 & 0 & 0 \end{array} \right\}$ 

#### The DocumentFormat resource type

- A GATE document format parser is a resource that extends the DocumentFormat abstract class or one of its subclasses.
- $\blacksquare$  Override unpackMarkup method to do the actual format parsing, creating annotations in the Original markups annotation set and optionally modifying the document content.
- $\blacksquare$  Override init to register with the format detection mechanism.
- $\blacksquare$  In theory, can take parameters like any other resource  $\ldots$
- $\blacksquare$  ... but in practice most formats are singletons, created as *autoinstances* when their defining plugin is loaded.

イロト イ押 トイヨ トイヨ トー

## <span id="page-58-0"></span>Repositioning info

- Some formats are able to record *repositioning info*
- **Associates the offsets in the extracted text with their** corresponding offsets in the original content.
- Allows you to save annotations as markup inserted into the original content.
- Of the default formats, only HTML can do this reliably.
	- If you're interested, see the NekoHtmlDocumentFormat

イロト イ押 トイヨ トイヨ トー

#### <span id="page-59-0"></span>Implementing a DocumentFormat

**Define a class that extends** Document Format, with CREOLE metadata

```
1 import gate.*;
2 import gate.creole.metadata.*;
3 import gate.corpora.*;
4
5 @CreoleResource(name = "Example DocumentFormat",
6 autoinstances = {@AutoInstance})
7 public class MyDocumentFormat
8 extends TextualDocumentFormat {
9 / / . . .
10 }
```
■ autoinstances causes GATE to create an instance of this resource automatically when the plugin is [loa](#page-58-0)[de](#page-60-0)[d](#page-58-0)[.](#page-59-0)

#### <span id="page-60-0"></span>DocumentFormat **methods**

- **Most formats need to override three or four methods.**
- supportsRepositioning to specify whether or not the format is capable of collecting repositioning info – most aren't

```
1 public Boolean supportsRepositioning() {
2 return false;
\overline{3}
```
 $A \cup B \cup A \cup B \cup A \cup B \cup A \cup B \cup A$ 

#### DocumentFormat methods

- $\blacksquare$  Two variants of unpackMarkup
- $\blacksquare$  If you don't support repositioning then best to extend TextualDocumentFormat and just override the simple one:

```
1 public void unpackMarkup(Document doc)
2 throws DocumentFormatException {
3 AnnotationSet om = doc.getAnnotations(
4 GateConstants.ORIGINAL_MARKUPS_ANNOT_SET_NAME);
5 / / Make changes to the document content, add annotations to om
6 }
```
■ Other variant (for repositioning formats) is implemented in terms of this one by TextualDocumentFormat

#### DocumentFormat **methods**

- Finally, init to register the format with GATE
- $\blacksquare$  Mostly boilerplate, using protected Map fields defined in

DocumentFormat

```
1 public Resource init() throws
     ResourceInstantiationException {
2 MimeType mime = new MimeType("text", "x-special");
3 mimeString2ClassHandlerMap.put(
4 mime.getType()+ "/" + mime.getSubtype(), this);
5 mimeString2mimeTypeMap.put(
6 mime.getType() + \sqrt{'' + \text{mine.getSubtype()}, mime);
7 suffixes2mimeTypeMap.put("spec", mime);
8 magic2mimeTypeMap.put("==special==", mime);
9
10 setMimeType(mime);
11 return this;
12 }
```
#### Registering a document format

- <sup>2</sup> MimeType mime = **new** MimeType("text", "x-special");
- <sup>3</sup> mimeString2ClassHandlerMap.put(
- <sup>4</sup> mime.getType()+ "/" + mime.getSubtype(), **this**);
	- $\blacksquare$  Create a MimeType object representing the "primary" MIME type for this format.
	- Register this object as the handler for this MIME type.

```
5 mimeString2mimeTypeMap.put(
6 mime.getType() + \sqrt{''} + mime.getSubtype(), mime);
```
- Establish a mapping between the MIME string "text/x-special" and the primary MimeType object.
- To register a format against several different MIME types (e.g. text/json and application/json), add them to the mimeString2mimeTypeMap  $(0,1)$   $(0,1)$   $(0,1)$   $(1,1)$   $(1,1)$   $(1,1)$   $(1,1)$   $(1,1)$   $(1,1)$   $(1,1)$   $(1,1)$   $(1,1)$

舌

## Registering a document format

- <sup>7</sup> suffixes2mimeTypeMap.put("spec", mime);
	- Register the file suffixes (not including the leading dot) that the format will handle, by mapping them to the primary  $M_{\text{timeType}}$
	- $\blacksquare$  Can add several different suffixes for the same type (txt, text, etc.)
- <sup>8</sup> magic2mimeTypeMap.put("==special==", mime);
	- Add "magic numbers" strings whose presence within the first 2kB of content will select the format
	- E.g. "<?xml" is a strong predictor of XML documents.

 $A \cup B \cup A \cup B \cup A \cup B \cup A \cup B \cup A$ 

## Registering a document format

```
10 setMimeType(mime);
11 return this;
```
- Boilerplate.
- Suffixes and magic numbers are optional  $-$  don't use them if they don't make sense for your particular format.
- $\blacksquare$  ... but if neither are specified then only documents created with an explicit mimeType parameter will use the format.

イロト イ押 トイラト イラト

#### Exercise: Document format registration

- hands-on/yam-format contains a simple document format implementation.
- **Processes text files in the "YAM" format (the Wiki markup syntax** used on <http://gate.ac.uk>).
- unpackMarkup has been written for you.
- **Annotates** \*bold\*, \_italic\_ and ^teletype^ text, and section headings (lines starting  $\S 1, \S 2$ , etc.).
- For simplicity, does not modify the text or do repositioning, only adds Original markups annotations.

 $\mathbf{A} \cap \mathbf{B} \rightarrow \mathbf{A} \oplus \mathbf{B} \rightarrow \mathbf{A} \oplus \mathbf{B} \rightarrow \mathbf{A} \oplus \mathbf{B} \oplus \mathbf{A}$ 

### Exercise: Document format registration

- $\blacksquare$  Your task write the init method registration code
	- Primary MIME type "text/x-yam"
	- File suffixes ".yam" and ".gate"
	- No magic numbers
- $\blacksquare$  To test, ant jar to build the JAR file, then load the yam-format directory as a plugin in GATE Developer.
	- Note the auto-instance created when the plugin loads
- $\blacksquare$  Create a document from the overview. yam file and inspect the Original markups.

イロト イ押 トイヨ トイヨ トー

#### <span id="page-68-0"></span>**Solution**

```
1 @Override
2 public Resource init() throws
     ResourceInstantiationException {
3 / / create the primary MIME type
4 MimeType mime = new MimeType("text", "x-yam");
5 / / usual boilerplate
6 mimeString2ClassHandlerMap.put(
7 mime.getType()+ "/" + mime.getSubtype(), this);
8 mimeString2mimeTypeMap.put(
9 mime.getType() + "/" + mime.getSubtype(), mime);
10 / / file suffixes
11 suffixes2mimeTypeMap.put("yam", mime);
12 suffixes2mimeTypeMap.put("gate", mime);
13 / / more boilerplate
14 setMimeType(mime);
15 return this;
16 }
```
 $\Omega$